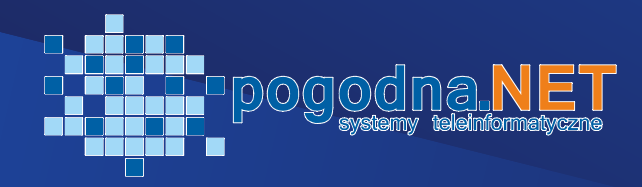

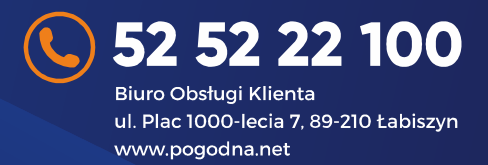

## W celu stworzenia własnej listy kanałów, należy:

1. Wybrać z menu zakładkę Lista Kanałów

2. Wpisać swój kod PIN, który znajduje się w Państwa umowie. W przypadku braku – skontaktuj się z naszym Biurem Obsługi Klienta tel. 52 52 22 100 (pn.-pt. godz. 9-17). Po jego wpisaniu, aby zamknąć klawiaturę - na pilocie swojego dekodera należy nacisnąć przycisk wstecz i wybierz OK.

3. Wybrać "nowa lista kanałów" i wpisać nazwę swojej listy. Przy tworzeniu listy są do wyboru dwie opcje:

> o Zmodyfikuj aktualną listę kanałów – ta opcja pozwala edytować kolejność oraz usuwać kanały z istniejącej już listy domyślnej

o Nie zaznaczając opcji zmodyfikuj można stworzyć swoją listę od podstaw. Aby zaakceptować swój wybór należy kliknąć OK..

4. Na ekranie po lewej stronie pojawi się lista wszystkich kanałów, po prawej stronie lista kanałów dodanych do własnej listy. Można teraz:

## Dodawać kanały

Aby dodać kanał należy zaznaczyć wybrane przez siebie kanały z listy wszystkich kanałów kliknąć OK. Następnie wybierać "dodaj kanały". Kanały automatycznie pojawią się na nowej liście.

## Usuwać kanały

W celu usunięcia kanałów z własnej listy, należy zaznaczyć je klikając przyciskiem OK na pilocie dekodera i wybrać "usuń kanały"

## Zmieniać kolejność

W celu zmiany kolejności na własnej liście należy przytrzymać OK i wybierać kanał do zmiany kolejności – kanał powinien być oznaczony kolorem niebieskim. Następnie wybierać miejsce w którym ma być umieszczony wybrany kanał – nawigacja odbywa się za pomocą pilota strzałkami góra/dół. Akceptacja wyboru następuje po kliknięciu OK.

5. Nazwać swoją listę kanałów i wybierać domyślną listę pojawiającą się po uruchomieniu dekodera.